## **FER EL PAGAMENT AMB TARGETA**

mitjançant aquest enllaç: [https://www2.caixabank.es/apl/pagos/index\\_ca.html?CODCPR=90VPA003](https://www2.caixabank.es/apl/pagos/index_ca.html?CODCPR=90VPA003)

## **NO CAL SER CLIENT DE LA CAIXA**, només **CAL TENIR TARGETA.**

## **1.** poseu el **CODI ENTITAT 0570572**

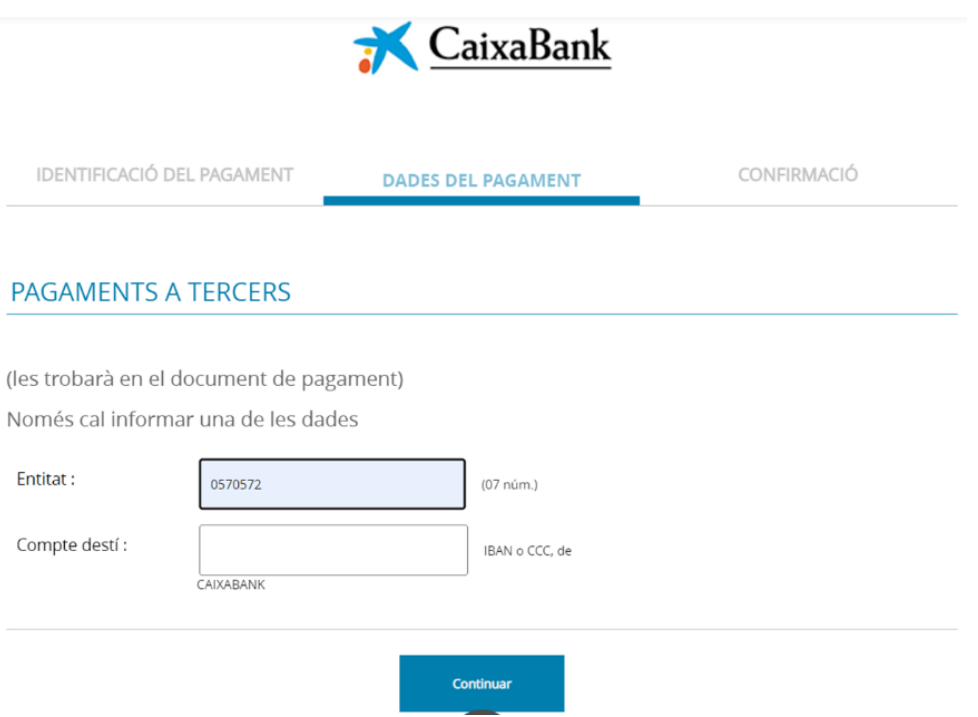

**2.** premeu CONTINUAR i us apareixerà aquesta pantalla.

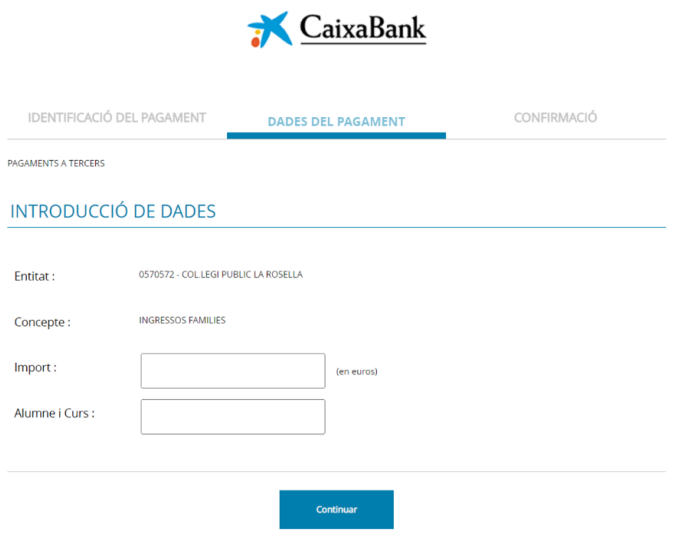

## **3. Empleneu l'import i el nom de l'alumne i el curs i premeu continuar**

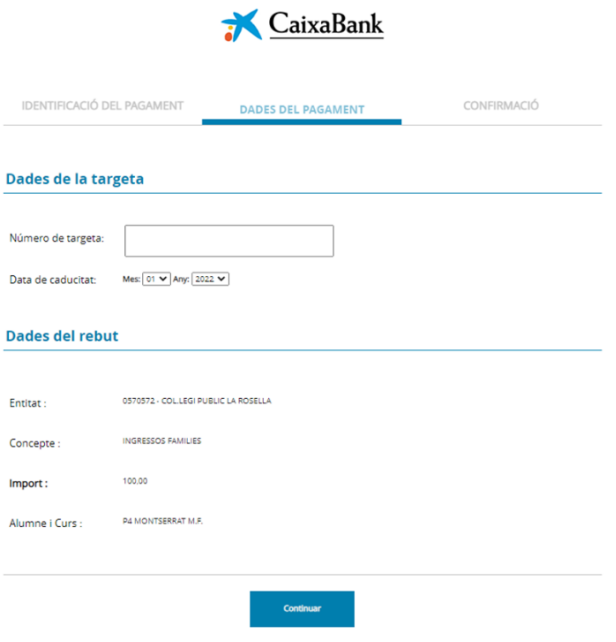

**4.** Finalment, caldrà posar el número de la targeta i les dades necessàries per realitzar el pagament.